# Automated ICT Literacy Skill Assessment Using RateSkill System

# **Norizan Mohamad<sup>1</sup> , Azlin Dahlan<sup>2</sup> ,Mohd Talmizie Amron1 , Zairi Ismael Rizman3 , Nur Hafizah Rabi'ah Husin<sup>4</sup>**

<sup>1</sup>Faculty of Computer and Mathematical Sciences, Universiti Teknologi MARA (UiTM) Terengganu, 23000 Dungun, Terengganu,

Malaysia<br><sup>2</sup>Ecoulty of Computer and Mathematical Sciences, University Taknologi Faculty of Computer and Mathematical Sciences, Universiti Teknologi MARA (UiTM) Melaka, 78000 Alor Gajah, Melaka, Malaysia 37<br><sup>3</sup> Teaulty of Electrical Engineering Universiti Teknologi MARA (UiTM) Tempeganu 32000 Dungun Te <sup>3</sup>Faculty of Electrical Engineering, Universiti Teknologi MARA (UiTM) Terengganu, 23000 Dungun, Terengganu, Malaysia Academy of Language Studies, Universiti Teknologi MARA (UiTM) Terengganu, 23000 Dungun, Terengganu, Malaysia

**Abstract:** *Assessing school children' ICT literacy skill remains a problem. Children are different from adults in the way they use technology. For that reason, commonly used evaluation methods such as questionnaires and observations are not able to potray the competency level acquired by these children. This paper explores the possibility of using suitable tracing tool for capturing computing activities of school children. In this pilot study, nine school children who are e-book users have been selected. The log file produced by the tracing tool was then used to identify the patterns of ICT competency level among these e-book users. The results show the benefit of using the RateSkill as a computerized and automated ICT literacy skill assessment tool.* 

**Keywords:** ICT literacy, Skill assessment, Computational tool, Computer competency.

# **1. Introduction**

Nowadays, being an information and computer technology (ICT) literate or ICT competent is necessary. People with sufficient ICT literacy skills should possess both the knowledge and ability to use computers and the associated technology efficiently. In educational sector, Terengganu state government is investing considerably in promoting ICT literacy among pupils by supplying electronic books(ebook). It is a significant commitment towards achieving a fully developed nation through the Vision 2020 plan. Therefore, it is crucial for the pupils to be equipped withnecessary ICT skills in response to the workforce requirement.

In 2009, Terengganu has made its own history when 25000 units of e-books were distributed among Year 5 pupils in various schools. Being the first state in the Southeast Asian region and third in the world after Portugal and Venezuela, Terengganu continues its support in the effort to bridge the technology gap, bring equal opportunity for rural students to excel and give computer technology exposure to the pupil [12]. The pupils participated in this e-book project are expected to be far more computer savvy, well-rounded and very comfortable with technology [5]. However, the pupils in school vary in theircompetencies and capabilities in learning

to use computer technologies. With this diversity in mind, transforming them into a computer savvy group is not an overnight task.

In addition, from time to time, we need to assess their ICT literacy level or performance, so that once the pupils possess sufficient skills, they can confidently use the e-books or any computers as a learning tool. The importance of assessing or measuring user performance is pointed out by [16] who state that evaluating usability is useless if user performance is not measured. In[18] also stress the importance of evaluation as a fundamental process that is required in order to benchmark and improve current systems. Therefore, an evaluation in the form of a performance indicator of these pupils' ICT literacy skills should be made available to indicate their current ICT literacy level.

When carrying out evaluations of computer technology with children, it is worthy to note that children use technology differentlyfrom adults. For example, to evaluate entertaining and fun elements in children experience, commonly used evaluation methods are think aloud protocols, questionnaires and observations [1, 15].

In think out aloud protocols, users describe their experience by articulating what they are thinking, feeling, and experiencing in the session as they conduct tasks. Unfortunately, children did not frequently speak aloud, even when they had some problems and they always appeared eager to solve the problem on their own [4]. Sometimes, children often hesitate, struggle or become frustrated. Despite providing guidance and encouraging students to express what they think, the approach seldom works.

Using questionnaires has its own drawback since expecting the children to provide all answers is not a practical option. Children may become frustrated and have difficulty in understanding the questions being asked. Furthermore, for the purpose of replication, the questionnaires need to be reevaluated and specified prior to dissemination [7]. Observation, on the other hand, influences the reaction given by the children. Children might behave differently because they notice that they are being watched and evaluated [15]. Consequently, the tasks performance may be affected.

Clearly, the previously mentioned evaluation methods are not able to portray the competency acquired by the pupils. The best measuring tool for ICT literacy skills among pupils

remains a problem.Yet, the ICT literacy evaluation remains to be a challenging issue [9]. As mentioned by [10], there are two distinct components that should be evaluated when looking at ICT literacy i.e. awareness and competence. Awareness requires a person to have an understanding of how computers impact their day-to-day life as well as the larger society. Competence expects a person to be able to exhibit a hands-on expertise with a software application. Therefore, a performance-based evaluation is vital and neededwhich it can allow students to demonstrate their competencies in the given tasks.

Researchers in [8] insisted that the best technology evaluation method should incorporate multiple data sources, assess over time and focus on measurable skills. The evaluation method chosen must be able to capture the action in real-time that directly link to actual performance of the skill being measured. Therefore, in this paper, we propose a computational tool that can capture the pupils' interactions that could lead us to understand the skills of the pupil better. The captured interactions will be able to offer useful information about the paths or actions taken in order to complete the given tasks. Therefore, the proposed tool is an appropriate method to evaluate pupils' ICT literacy skills following an advice from the usability guru i.e. Jacob Nielson [13]. Nielson insisted that when working with users, we have to watch what users actually do, not what they say they do. Using the proposed tool, it enables to capture what users actually do when performing the given tasks.

This paper is organized as follows: Section II describes the RateSkill system. Section III presents the experimental setup. The analysis and discussion are described in Section IV, and conclusion in Section V.

# **2. The RateSkill System**

The RateSkill system utilizes the characteristics of log files. The log files keep details of the user's activities into structured computer records. This means that log files are directly available for computational analysis which allows handling of a huge amount of data [2]. Using log file analysis for measuring computer skills has a number of advantages. First, recording is done without bias and second, it is technically easy. Most importantly, log file allows automatic computational analysis [11].

The implementation of RateSkill system are carried out in two main phases i.e. selection of an event monitoring and tracing tool; and the RateSkill prototype development. For the event monitoring and tracing tool, the researchers focused only on the freely and publicly available tools or freeware from the Web as shown in Table 1. Although commercial tools are also available, due to cost and time constraints,these commercial tools have been put aside for now. A total of nineteen freeware event monitoring and tracing tools were obtained. All the freeware, during the implementation, provide the log files that contain information about what action the user does and the navigational activities.

**Table 1:**The event monitoring and capturing tools and their

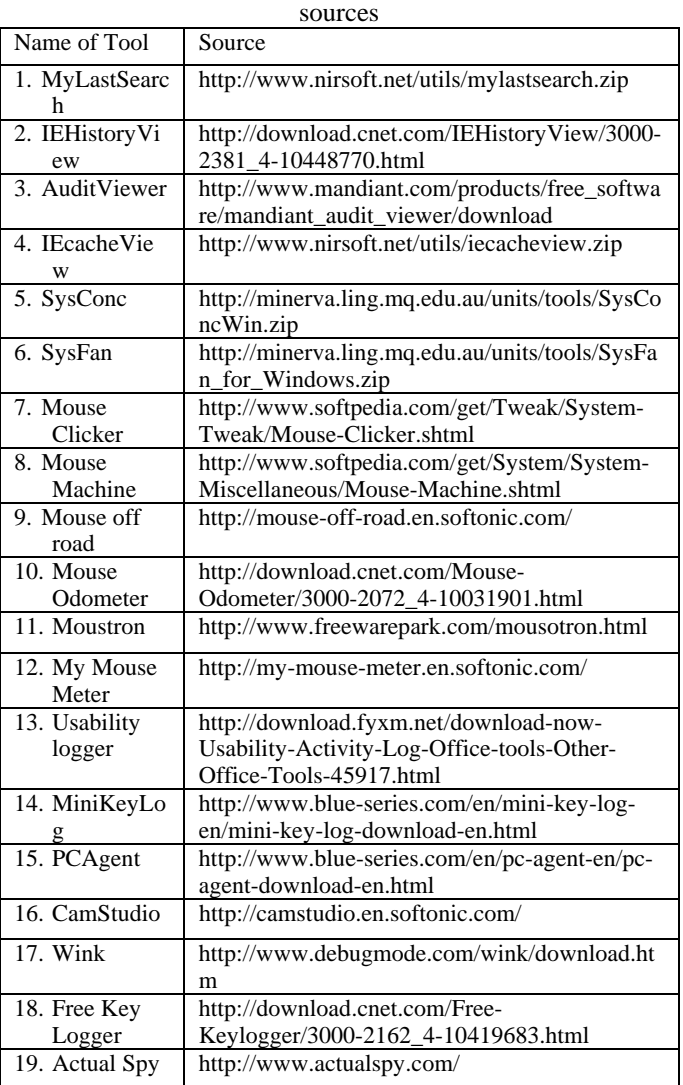

For ease of evaluation, the researchers first identified the required scope that corresponds to the event monitoring and tracing tool. If a tool was found to possess the specified scope then a  $(\checkmark)$  symbol would be given to it. Otherwise, a  $(x)$  symbol would be given. The process is shown in the following screen capture in **Error! Reference source not found.**. In this phase, the researchers concluded that the PCAgent tool complied to all the scopes. Thus, the researches decided to use PCAgent for monitoring and tracing user's task events. An example of a text file using PCAgent tool is shown in **Error! Reference source not found.**.

|                   | Date | Time | <b>Windows</b><br>Time | Program<br>Path | Screen<br>Shot | Send<br>Report | Keystrokes | Action<br>(closed<br>@ run) | Mouse<br>Click |
|-------------------|------|------|------------------------|-----------------|----------------|----------------|------------|-----------------------------|----------------|
| <b>Actual Spy</b> |      |      |                        |                 |                |                |            |                             | x              |
| Free Key Logger   | x    |      |                        | x               | x              | x              |            | x                           | х              |
| Mini Key Logger   |      |      |                        |                 |                | x              |            |                             |                |
| PC Agent          |      |      |                        |                 |                |                |            |                             |                |

Figure 1: Evaluation of publicly available event monitoring and tracing tools

# **International Journal of Science and Research (IJSR), India Online ISSN: 2319-7064**

| flowerpc.txt - Notepad                                                                                                    |                                                                                                    |                    |
|----------------------------------------------------------------------------------------------------|----------------------------------------------------------------------------------------------------|--------------------|
| File Edit Format View Help                                                                                                    |                                                                                                    |                    |
| User     2/6/2012 13:40  hazlifah<br> Login<br>User group: Administrators<br>User ID: 1003<br>Domain: TDU0902D05HLFAH<br>Session: 0<br>Logins: 2422<br>Home directory: hazlifah<br>Logon server: \\* |                                                                                                    | "Process:          |
| Text: Start                                                                                                    | Screenshot 2/6/2012 13:40 hazlifah PC Agent<br>Screenshot<br>XPYC:\winnows\system32\Csrss.exe<br>Screenshot<br>Center - [Local Records]<br>Mouse click (left) 2/6/2012 13:40 hazlifah<br>Mouse click (left) 2/6/2012 13:40 hazlifah<br>C:\WINDOWS\Explorer.EXE "Control: push button<br>C:\ | PC Agent - Control |
| Screenshot 2/6/2012 13:40 hazlifah<br>Text: Paint                                                                                                    | C:\wINDOWS\Explorer.EXE<br>Mouse click (left)        2/6/2012 13:40  hazlifah<br>C:\wINDOWS\Explorer.EXE "Control: menu item                                                                                                    |                    |
| C:\WINDOWS\system32\mspaint.exe<br>Text: Tools                                                                                                    | Screenshot 2/6/2012 13:41 hazlifah untitled - Paint<br>Paint C:\WINDOWS\system32\mspaint.exe "Control: client                                                                                                    |                    |
|                                                                                                    | Mouse click (left) 2/6/2012 13:41 hazlifah untitled -<br>Paint C:\WINDOWS\system32\mspaint.exe "Control: client                                                                                                    |                    |
| Text: Tools                                                                                                    |                                                                                                    |                    |
|                                                                                                    | Mouse click (left) 2/6/2012 13:41 hazlifah untitled -<br>Paint C:\WINDOWS\system32\mspaint.exe "Control: client                                                                                                    |                    |
|                                                                                                    | Paint C:\WINDOWS\system32\mspaint.exe "Control: client                                                                                                    |                    |
|                                                                                                    |                                                                                                    |                    |
|                                                                                                    |                                                                                                    |                    |
|                                                                                                    | Mouse click (left) 2/6/2012 13:41 hazlifah untitled -<br>Paint C:\WINDOWS\system32\mspaint.exe "Control: client                                                                                                    |                    |

**Figure 2:** A text file produced by PCAgent tool

Next phase involves coding and implementation of the RateSkill to identify patterns of usage and user performance level. An interactive Java environment, BlueJ version 2.5.0 and Java(TM) SE Development Kit 6 Update 21 were used to implement RateSkill. BlueJ offers an integrated development environment (IDE) for the Java programming language, which is suitable for small-scale software development. Technically, the Class BufferedReader in the Java kit reads text from the log file, then buffers the characters to provide efficient reading of characters, arrays, and lines.

## **3. Methodology**

#### **3.1 Sampling**

In this pilot study, due to various constraints especially time, cost and accessibility, the researchers adopted a nonprobability convenient sampling technique. Using this sampling technique, the researchers hand-picked nine representatives who own e-books. These students were in standard five or six from various primary schools in Dungunarea. The rrespondents received their e-books while they were in standard four. Out of this, 6 were girls and 3 were boys.

#### **3.2 Computing Tasks**

In order to compose relevant computing tasks, the researchers made references to the available documentation on the web and also on the book titled published for the purpose of providing in-depth information on the ICT literacy transformation by the Terengganu State Government [14]. In addition, the researchers also refer to the guidelines

addressed by [17] on the identification of tasks. According to them, the tasks chosen should be frequent tasks that are simple and quick to carry out such as in a word processor.

Hence, the researchers found that the following applications in the e-book are relevant and therefore are suitable to test the students' ICT skills. Those applications and their associated tasks are shown in **Error! Reference source not found.**.

**Table 2:** Selected applications and their associated tasks

| Application               | Tasks                                                                                                    |  |  |  |  |  |
|---------------------------|----------------------------------------------------------------------------------------------------|--|--|--|--|--|
| "Al-Quran Digital"        | 1. Open "Al-Quran Digital"<br>2. Choose "Surah Al-Baqarah"<br>3. Close                                                       |  |  |  |  |  |
| Dekstop Gadget<br>Gallery | 1. Open Desktop Gadget Gallery<br>2. Add Picture Puzzle to desktop<br>3. Change picture to turtle<br>4. Close                |  |  |  |  |  |
| e-Book                    | 1. Open e-Book<br>2. Choose "Tahun 4, Tahun 5 or<br>Tahun 6"<br>3. Choose any textbook<br>4. Go to page 25 by type and enter |  |  |  |  |  |
| "Ikhwan Fardhu Ain"       | 1. Open "Ikhwan Fardhu Ain"<br>2. Choose Topic "Tayamum"<br>3. Choose sub topic "Syarat"<br>4. Close                         |  |  |  |  |  |
| "Fasohah Jawi"            | 1. Open "Fasohah Jawi"<br>2. Choose 1<br>3. Choose "mengenal huruf"<br>4. Close                                              |  |  |  |  |  |
| <b>Mozilla Firefox</b>    | 1. Open Mozilla FireFox<br>2. Go to google<br>3. Search for "orkid"<br>4. Check the search result<br>5. Close                |  |  |  |  |  |
| "MyKamus<br>lTerengganu"  | 1. Open MyKamus 1Terengganu<br>2. Search the meaning of the word<br>"suka"                                                   |  |  |  |  |  |
| Paint                     | 1. Open Paint<br>2. Draw circle<br>3. Color it<br>4. Save<br>5. Close                                                        |  |  |  |  |  |
| Windows Media<br>Player   | 1. Open Windows Media Player<br>2. Play videos and pause or stop<br>3. Close                                                 |  |  |  |  |  |
| Notepad                   | 1. Open Notepad<br>2. Type Hello World<br>3. Save<br>4. Close                                                                |  |  |  |  |  |

In this study, data collection is acquired via observation and the generated log file. Observation is performed using the CamStudio application that allows recording of screen and audio activity on the e-book. The CamStudio creates AVI video files which allow the researchers to refer to the visuals to further analyze the respondent's reaction on the given tasks. A sample of AVI file is shown in **Error! Reference source not found.** where the respondent was performing the tasks for Paint application.

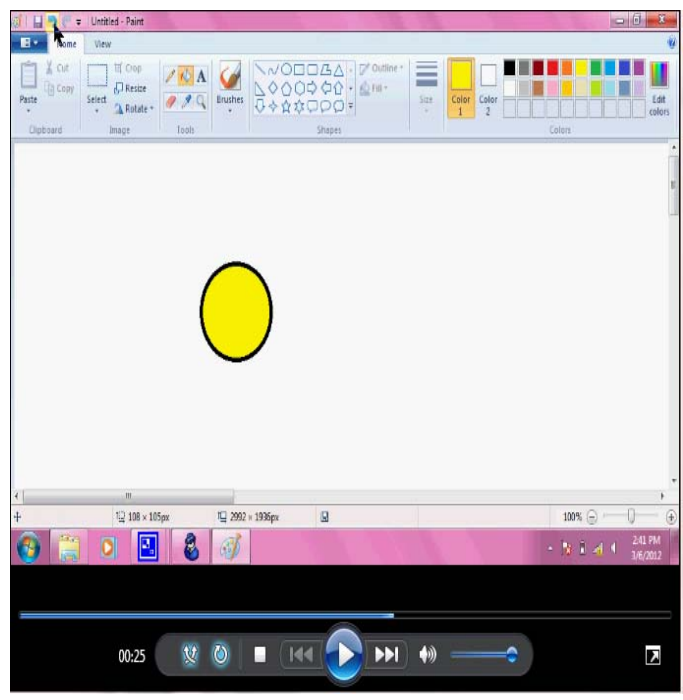

**Figure 3:** Sample of AVI file of a respondent

## **4. Analysis and Discussion**

The aim of the analysis is to identify different respondent groups i.e. novices, intermediate and experts. The main assumption is that experts are able to complete all the given tasks faster than novices. **Error! Reference source not found.** shows the results for each respondent based on the amount of times (in seconds) spent to complete each task.

**Table 3:**Results based on the amount of times for each task

| Task        |                                         | 2   | 3   | 4   | 5   | 6   |     | 8   | 9   | 10  |     |
|-------------|-----------------------------------------|-----|-----|-----|-----|-----|-----|-----|-----|-----|-----|
| Benchmark   | Expert's Response Time (in seconds)     |     |     |     |     |     |     |     |     | Avg |     |
|             | 28                                      | 27  | 37  | 45  | 27  | 79  | 64  | 55  | 54  | 31  | 45  |
| Respondents | Respondent's Response Time (in seconds) |     |     |     |     |     |     |     |     |     |     |
| Student 1   | 159                                     | 164 | 376 | 171 | 78  | 197 | 131 | 152 | 0   | 0   | 143 |
| Student 2   | 92                                      | 33  | 99  | 135 | 47  | 104 | 74  | 158 | 57  | 22  | 82  |
| Student 3   | 80                                      | 67  | 122 | 91  | 100 | 74  | 68  | 107 | 78  | 125 | 91  |
| Student 4   | 58                                      | 64  | 53  | 105 | 47  | 119 | 72  | 144 | 95  | 167 | 92  |
| Student 5   | 89                                      | 94  | 89  | 111 | 56  | 150 | 120 | 79  | 143 | 150 | 108 |
| Student 6   | 41                                      | 30  | 47  | 52  | 27  | 70  | 52  | 61  | 79  | 114 | 57  |
| Student 7   | 178                                     | 119 | 175 | 63  | 175 | 78  | 61  | 87  | 155 | 69  | 116 |
| Student 8   | 82                                      | 23  | 56  | 83  | 69  | 181 | 179 | 62  | 49  | 27  | 81  |
| Student 9   | 99                                      | 337 | 184 | 171 | 82  | 276 | 99  | 308 | 128 | 614 | 230 |

Considering the response time or the completion time into the proposed performance metric has its own challenge. In most literature, the response time refers to the time taken for the web server to complete its request from the clients. The work on the duration metric is still limited. Even if it has been reported elsewhere, the analysis method was still not thoroughly discussed. Nevertheless, the researchers continue to search for the right analysis regarding the response time in the context of assessing ICT competency level. However, in this paper, for the purpose of convenient reporting, the researchers decided to classify the mean response time into a one-minute interval as shown in Table 4.

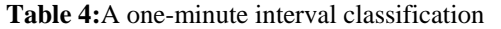

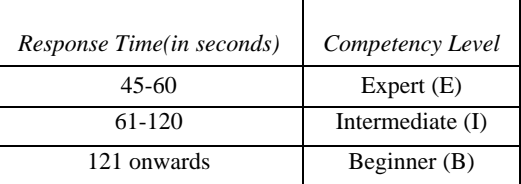

The benchmark for the expert level for all the tasks has been performed by one of the researchers with an average response time of 45. Thus, in the one-minute interval the researchers used the above classification criteria to indicate the respondent's competency level.

Next, **Error! Reference source not found.** shows the number of correct actions performed by each respondent in completing each given task.

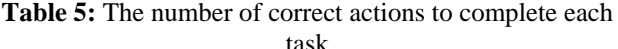

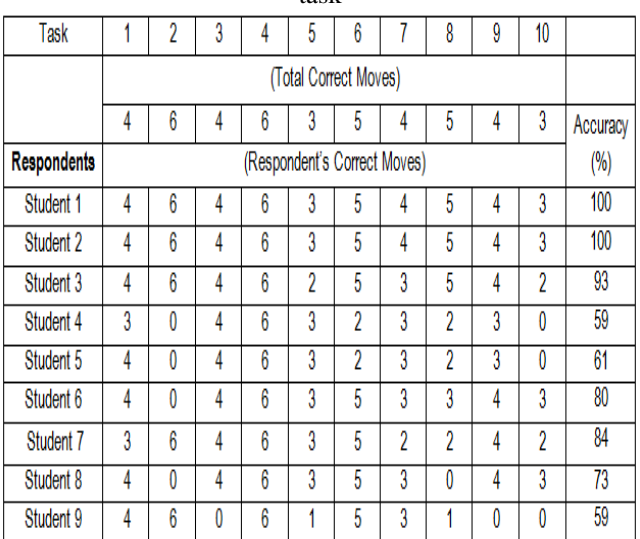

The accuracy of correct moves for each user is obtained by the following equation (1)

$$
\sum_{i=1}^{n} A = \frac{\sum_{j=1}^{m} p}{q}
$$
 (1)

where  $n$  is the total number of respondents,  $p$  is the total number of correct moves for all the task, and *q* is the number of expected moves.

For each user, the percentage of accuracy was calculated as shown in **Error! Reference source not found.**.

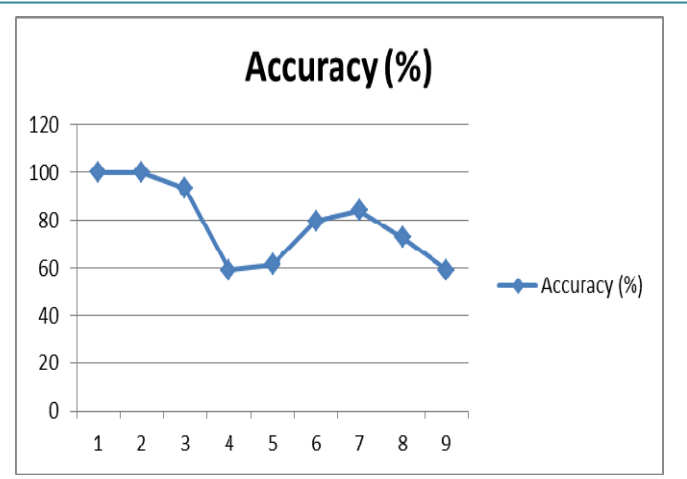

**Figure 4:** Percentage of accuracy for all respondents

At this stage, the researchers referred to the work of [6] who measure the expertise level using a percentage approach. It proposesa Point-Based Semi-Automatic Expertise (PBASE) classification method that classifies users' expertise level based on users' interaction in the knowledge portal and users' rating. Using two parts i.e. a z-score measure of automatic classification and a manual classification of users' rating, PBASE method takes the averages of these two parts as the users' level of expertise. Users are classified as beginner, intermediate and expert based on the accumulated points. The mapping of the z-score measures into a fivepoint scale is shown in Figure 4.

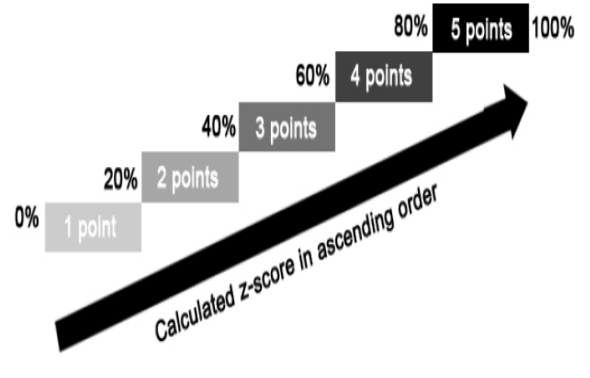

**Figure 5:** Z-score measures

Here, the final points determine the expertise level; expert (4 or 5 points), intermediate (2 or 3 points) and beginner (0 or 1 points). However, in this paper the classification would be slightly different as shown in Table 6.

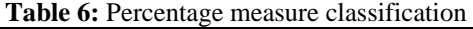

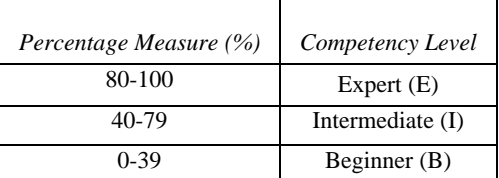

Looking at the above justifications, the results for all respondents are summarized in Table 7.

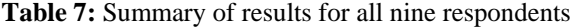

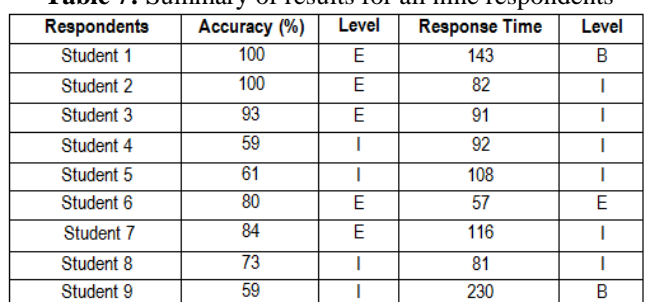

From Table 7, the researchers notice that there are discrepancies between the expertise level arising from the accuracy percentage and the response time. For example, for Student 1, the accuracy factor classifies him as an expert, while the response time factor classifies as a beginner. Clearly, a better mechanism and a more thorough analysis need to be carried out in order to blend these two factors together into one performance metric. Hence, in this research, the expertise level is based solely on the percentage of accuracy, omitting the response time. In this case, the response time factor will be seriously considered in our next research.

## **5. Conclusion**

In this paper, the benefit of using the RateSkill as a computerized and automated ICT literacy skill assessment tool has been proven and discussed. Since the intention is to evaluate the ICT literacy skills of the pupil, it makes sense to assess the pupils using computer rather than typical pencil and paper test.

Becoming a fully developed nation as aspired by the Malaysian' Vision 2020 can only be made possible with a technologically literate and critically thinking workforce. Thus, being able to identify student ICT literacy skill levels would be specially helpful in planning meaningful activities and providing necessary technological support for incompetent students. This step is crucial in preparing the students to be technologically equipped prior to entering the workforce.

## **References**

- [1] A.A.-Wabil,L.A.-Husian,R.A.-Murshad, A.A.-Nafjan, "Applying the Retrospective Think-Aloud Protocol in Usability Evaluations with Children: Seeing Through Children's Eyes,"In Proceedings of the IEEE International Conference on User Science Engineering (i-USEr), pp. 98-103, 2010.
- [2] K.B. Boving, J. Simonsen, "Http Log Analysis as an Approach to Studying the Use of Web-Based Information Systems," Scandinavian Journal of Information Systems, 16 (1), pp. 145-175, 2004.
- [3] A. Druin, "Cooperative Inquiry: Developing New Technologies for Children with Children,"In Proceedings of the SIGCHI Conference on Human Factors in Computing Systems (CHI'99), pp. 592-599, 1999.
- [4] T. Fröhlich, S. Feinberg, "Challenges to User Testing E-Learning Games with Children in Elementary Schools,"In Proceedings of the Eighth IEEE

# **International Journal of Science and Research (IJSR), India Online ISSN: 2319-7064**

International Symposium on Multimedia (ISM'06), pp. 947-952, 2006.

- [5] H. Hamid, "Terengganu Hopes to Take e-book Project to Other States," The New Straits Times,Available: http://findarticles.com/p/news-articles/new-straitstimes/mi\_8016/is\_20100403/terengganu-hopes-projectstates/ai\_n53015602/. Accessed: Apr. 3, 2010.
- [6] A. Ismail, S. Sulaiman, M. Sabudin, R. Abdullah, S. Sulaiman, "Classifying Expertise in a Special Interest Group Knowledge Portal Using a Point-Based Semi-Automatic Expertise (PBASE) Method,"in Knowledge Management, P. Virtanen and N. Helander (Ed.), InTech, 2009.
- [7] D. Jenkins, C.A. Mimbs, T. Kitchel, "Computer Literacy, Access, and Use of Technology in the Family and Consumer Sciences Classroom," Journal of Family and Consumer Sciences Education, 27(1), pp. 1-13, 2009.
- [8] M.G. Kelly, J. Haber, National Educational Technology Standards for Students: Resources for Student Assessment: Eugene, International Society for Technology in Education, 2007.
- [9] S. Khodamoradi, M. Abedi, "Challenges of Information and Communication Technologies (ICT) in Rural," Journal of American Science, 7(4), pp. 359-362, 2011.
- [10] J. Mason, R. McMorrow, "YACLD (Yet Another Computer Literacy Definition)," Journal of Computing Sciences in College, 21(5), pp. 94-100, 2006.
- [11] B. Mobasher, R. Cooley, J. Srivastava, "Automatic Personalization Based on Web Usage Mining,"Communication of the ACM, 43(8), pp. 142- 151, 2000.
- [12] Z. Muhammad, "E-books Help Bridge Gap," The New Straits Times, Available: http:www.nst.com.my/nst/articles/22ebook/Article/. Accessed: Feb. 9, 2011.
- [13] J. Nielson, "First Rule of Usability? Don't Listen to Users." Available: http://www.useit.com/alertbox/20010805.html. Accessed: May 4, 2011.
- [14] A. Othman@Abdullah, "Deruan Digital Darul Iman (Merakyatkan Pendidikan Digital)," Terengganu, Malaysia: Bahagian Teknologi Pendidikan Negeri Terengganu, 2011.
- [15] F.H.A. Razak, H. Hafit, N. Sedi, N.A. Zubaidi, H. Haron, "Usability Testing with Children: Laboratory vs Field Studies,"In Proceedings of theIEEE International Conference on User Science Engineering (i-USEr), pp. 104-109, 2010.
- [16] B. Shneiderman, C. Plaisant, Designing the User Interface (4 ed.), University of Maryland, College Park: Addison-Wesley, 2005.
- [17] B. Shneiderman, C. Plaisant, Designing the User Interface: Strategies for Effective Human-Computer Interaction (5 ed.), Boston, MA: Addison-Wesley Computing, 2010.
- [18] J. Zhang, J. Kamps, "Search Log Analysis of User Stereotypes, Information Seeking Behavior, and Contextual Evaluation,"In Proceedings of theThird Symposium on Information Interaction in Context(IIiX '10), pp. 245-254, 2010.

## **Author Profile**

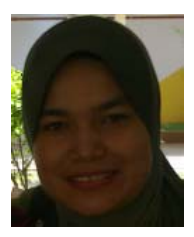

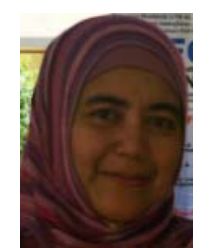

**Norizan Mohamad** received her bachelor degree in Computer Information Sciences from Temple University, Philadelphia in 1995 and master degree in Information Technology from UiTM Malaysia in 2001. She is now a senior lecturer at the Computer Science Department, UiTM (Terengganu).

**Azlin Dahlan** received her bachelor degree in Computer Information Sciences from California State University, Dominquez Hills in 1990 and MBA degree from UiTM Malaysia in 2003. She is now a senior lecturer at the Computer Science Department, UiTM (Melaka).

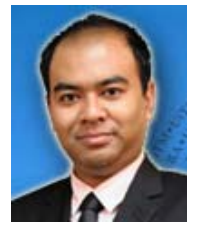

**Mohd Talmizie Amron** received his BSc degree in Business Computing and MSc in Information Technology from UiTM Malaysia in 2009 and 2011 respectively. He is now a lecturer at the Computer Science Department, UiTM (Terengganu).

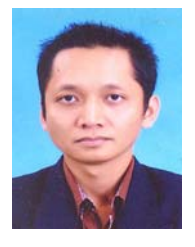

**Zairi Ismael Rizman** received his BSc degree in Electrical Engineering (Communication) from UiTM Malaysia in 2002 and MSc in Microelectronics from Universiti Kebangsaan Malaysia (UKM) in 2005. He is now a senior lecturer at the Faculty of Electrical Engineering UiTM (Terengganu).

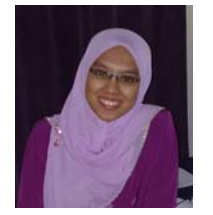

**Nur Hafizah Rabi'ah Husin** received his B.Ed degree in Teaching English as a Second Language (TESL) from UiTM Malaysia and M.Ed in TESL from UKM in 2007 and 2011 respectively. She is now a lecturer at Academy Language Studies Department, in UiTM (Terengganu).